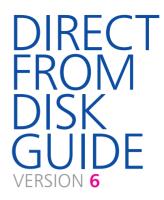

EVERYTHING YOU NEED TO KNOW (AND READ) BEFORE SENDING FILES TO US

CD-R ORITACIA

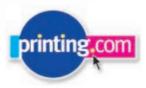

FAST FULL COLOUR PRINT

# WE WANT YOUR GRAPHIC FILES TO PRINT PERFECTLY

We want the same thing that you want. We want your graphic files to print with no fuss and look like you meant them to. We'll be honest with you – of the small number of jobs that don't print as expected, the vast majority are supplied to us on disk.

It's a bit complicated setting up a file for print, and if you've not done it before there's a lot you need to know. If you read this guide before you start designing, your file should print like a breeze. Please call us before you start work on anything big or complicated – it'll save tears later.

Even if you're a seasoned professional and are used to supplying files for print, read this guide anyway – **our process may be different to what you are used to**.

Our designers usually join us after three or four years of study with a Degree or HND in Graphic Design. From there, it usually takes around 3 months with us to acquire the print process knowledge and understanding to correctly create graphic files for print.

With that in mind, have a think about whether you need our Hand Holding service (see page 03). There's absolutely nothing to be ashamed of – we check files for loads of designers every day.

Whatever you decide, please read this guide in full – it's the best way to ensure that you don't suffer any unnecessary delays and heartache.

# HAPPY DESIGNING!

# HAND HOLDING SERVICE

Our Hand Holding service is a comprehensive series of final checks to ensure that your file complies with all of our production requirements. We thoroughly recommend you let us do this, especially on your first order, or if someone else is creating the graphic file for you. However, our Hand-holding service isn't a critique of your design skills. We won't be checking your spelling or grammar and we won't be questionning whether your design will work on an aesthetic level. (We can if you want – just ask for a price).

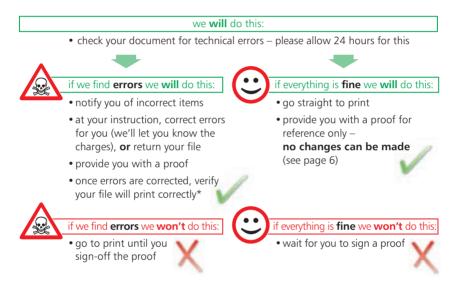

We've divided our product range into three groups, depending on how long it takes to check a file. Locate the item you have designed and ask us for the price for complete peace of mind.

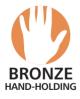

Appointment Cards Business Cards | Compliment Slips Continuation Sheets Credit Cards | Letterheads Notepads | Stickers

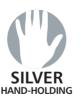

Bookmarks | Greeting Cards Invitations | Laser Mailers Laser Price Lists | Leaflets Posters | Promotional Cards Power Marketing Cards Report Covers | Scratch Cards Showcards | Tent Cards Wobblers

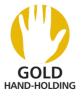

Booklets (per 8 pages) Case Card Portfolios Cut-out Cards | Envelopes Folders | Inserts | Menus Mini Brochures One-piece Mailers Stationery Packs

### ARE YOU A **DISK RISKER**?

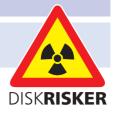

Once you're used to our ways and you've got a clean track record

of supplying files correctly, we'll let you become a **Disk Risker** – if you want to. If you choose to be a Disk Risker, please sign an "I'm a Disk Risker" form and send it to us with your file. We'll also need a hard copy – preferably in colour, and a mock-up if your design is more complicated (see page 15).

When you send your file as a **Disk Risker** this is what will happen:

| Λ |                                                                                                    |   |  |
|---|----------------------------------------------------------------------------------------------------|---|--|
|   | we <b>will</b> do this:                                                                                                    |   |  |
|   | • Check that the page size is correct                                                                                             |   |  |
|   | <ul> <li>Check that no images are missing</li> </ul>                                                                              |   |  |
|   | • Check that no fonts are missing                                                                                                 |   |  |
|   | Go to print if these items are OK                                                                                                 |   |  |
| • | Notify you if they are not<br>and wait for your new file                                                                          |   |  |
|   | we <b>won't</b> do this:                                                                                                    |   |  |
|   | Check anything else                                                                                                    |   |  |
|   | <ul> <li>Provide you with a proof</li> </ul>                                                                                      |   |  |
|   | <ul> <li>Refund, or reprint the file, if it fails<br/>as a result of not following all of the<br/>advice in this guide</li> </ul> | X |  |

We would much rather you took advantage of our Hand Holding service – we'd hate your job to fail because you've missed some of our instructions (see page 03).

### A BIT ABOUT COLOUR

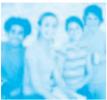

CYAN +

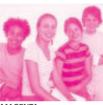

MAGENTA

+-

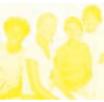

YELLOW

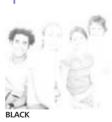

=

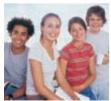

PROCESS COLOUR (CMYK)

Your computer, scanner, digital camera and monitor create images using combinations of just three colours: Red, Green and Blue (RGB).

Printing presses use four different colours to print these images – Cyan (light blue), Magenta (pinky red), Yellow and Black (or CMYK – also known as Process Colour). At some stage of production, RGB images must be converted to CMYK.

Conversions from RGB to CMYK are best done in packages like Photoshop or Photopaint and you should do this before sending your file to us. If you don't perform the conversion yourself, when we print your file, our process will apply a standard profile RGB to CMYK conversion meaning that colours may look washed out.

Some RGB and Spot Colours do not have a direct CMYK equivalent – the technical term for this is "out of gamut". If you have chosen a colour that is out of gamut, your software will choose the closest equivalent CMYK colour, which may be very different from the colour you intended. This is something that everyone has to put up with, so for best results, stick with colours from our colour chart.

Traditional printers often use Pantone® Spot Colours when printing work. Spot colours are mixed like paint and printed one at a time. As we use Process Colour, all Pantone® Spot colours must be converted to their CMYK equivalent before your file is sent to us. Specifying *Conversion to process colours at the print stage* will not meet with our requirements.

If you don't convert spot colours to process, then an extra separation printing plate may be produced when we process your job. This means objects may not appear on your printed job and may result in you incurring unnecessary costs.

You can check your document by printing 'separations' on your desktop printer – see the help file that came with you application for more details. If anything other than a cyan, magenta, yellow and black separation prints, then you've got unwanted colours that you need to convert.

This is also a good way of checking knock-out/overprinting settings.

### GETTING THE BEST FROM CMYK

You'll get best reproduction from colours that are made up from one or two inks (i.e. magenta and cyan etc).

When using lighter shades, **avoid tints that contain less than 10%** of either Cyan, Magenta, Yellow or Black, as they usually print much lighter then they appear on screen and you may be disappointed with the outcome. For best results, use tints containing 10% to 30% where possible.

If possible, choose from the colours on our complimentary colour chart. Apart from

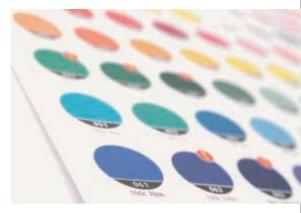

printing your job for real, these colours will give you the closest approximation to how your finished job will look, although some variation may occur.

Try to **avoid large areas of the same colour** too – that's where colour variation becomes most noticable. Best to use textures or images instead. And vignettes, or gradient fills are best avoided – they have a tendency to show 'banding' and look unprofessional.

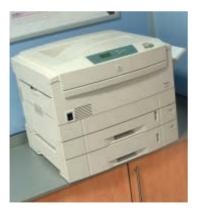

#### A NOTE ABOUT PROOFING

As part of our Hand Holding service we will supply you with a colour proof. This is **not colour accurate** and is produced on a colour laser printer. The proof acts as a guide as to how the finished print will look, and should only be used to check that text hasn't reflowed and no items are missing.

Our proofs cannot be relied upon to spot items such as objects set to overprint, hairlines and JPEGs/RGB/Duotone images (which may proof in colour, but print in black and white).

If you need a more accurate proof, ask for details.

### AVOIDING SET-OFF

'Set-off' is the marking of the underside of a sheet caused by the transfer of ink from the sheet on which it lays. It can occur when pressure is applied during guillotining or simply while the paper is stacked. Set-off is caused by the fact that the ink is still wet, and is most prevalent on uncoated stocks like letterheads. Our process adds an extra gloss or silk coating to all jobs printed on coated paper. This reduces the likelihood of set-off occurring, but you should still be careful with which colours you choose, and in most cases you will be fine if you limit your choices to our colour chart.

Let's just remind ourselves of how process colour is created. As an example, a mid blue colour consists of 100% cyan ink, 72% magenta ink and 10% black ink. If we add these percentages together, we can work out that mid-blue has a total ink coverage of 182% (100% + 72% + 10%). The maximum ink coverage that is possible is 400% (which is of course 100%C, 100%M, 100%Y and 100%K).

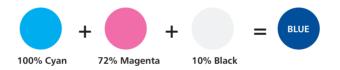

We have some guidelines to help avoid set-off. Our **recommended ink coverage limit is 225%**. This means that, wherever possible, the colours you use should contain less than a total of 225% when you add together cyan, magenta, yellow and black. When it comes to black ink, there are other considerations – see page 08.

You can use colours made up from more than 225%, but less than 275% in smaller areas (such as headline text or logos), but you'll run into problems if you were to use large areas. Treat with caution, and if possible use lighter colours. Use the eyedropper tool in Photoshop to check the darkest area of your image.

Please don't use colours above 275% – you're putting a lot of ink on to the page, and our quick turnaround may mean that your job doesn't have time to dry before it is cut. At ink levels above 275%, your job may even begin to adversely affect other jobs printed at the same time. If this is the case, we may be forced to quarantine your job at the print stage. Please ask for advice if you are unsure.

You may be surprised to learn that you can perform 'under colour removal' to minimise the amount of ink being put onto the page, but keeping the colour the same. You can find indepth discussions on these subject at <a href="http://www.adobe.com/support/">www.adobe.com/support/</a>

### GETTING THE MOST FROM **BLACK**

Black is black! Isn't it? It may surprise you to learn that **there's more to black than meets the eye**...

To get the best from our process, black can be produced in two ways. The first method is *single colour black*, made from 100% black ink. This is ideal for small areas such as text (less than 25mm square) since too much ink coverage on small areas may result in sheets sticking together.

On areas of over 25mm square in size, *single colour black* can appear washed out and uneven. This is because the rollers on printing presses roll the ink off over a large area. The alternative is *rich black*, which consists of 100% black and 40% cyan. A *rich black* should be used on larger areas to ensure an even, dark coverage, as the second ink colour disguises any inconsistencies. However, *rich black* should never be used on small text as any tiny deviance in registration will lead to a blurred effect.

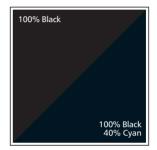

Be aware that the higher the percentage ink coverage, the longer the drying time required. This is particularly true of uncoated stocks such as letterheads (see page 07).

Black will inevitably appear duller on uncoated stock because of the absorbency of the paper. This absorbency also means that any fine detail reversed out of black may disappear. We do not recommend less than 8pt text, for example, on uncoated stock.

You may think that it would be okay to have 'three or four colour' black text as long as the total ink coverage is less than 275%. You'd be wrong! Black text should never have more than 140% ink coverage. "Four colour black" text is virtually impossible to print, will look blurred and may cause sheets to stick together.

Also be aware that black within a photograph as a background may have a different CMYK

make-up to other parts of your design. This will be noticeable when printed, even if not on screen. Placing a photograph with a black background over a black area in Quark, for example, may reveal a difference between the two shades of black when printed. To overcome this, take a sample of the black that the background is required to match in an application such as Photoshop (use the colour picker tool). Then simply mix the matched colour in, say, Quark – paying careful attention to the overall ink coverage.

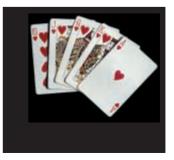

### WORKING WITH PHOTOGRAPHS

If you are scanning **photographs** yourself, **save them as** either **EPS** or **TIFF files** as this will preserve the colour and clarity of your images. If you are scanning a previously printed item, such as a magazine photo, you will need to 'de-screen' the image, blurring it slightly to avoid a moiré effect (see your scanning software manual for more details).

**GIF** or **JPEG formats** compress the image and actually discard information, causing colour shifts and blurriness. **Don't use either of these** file formats – they may actually print in black and white and you won't like the results.

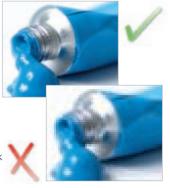

When you are scanning, consider the final size your image will be used at. Always scan photographs at 300dpi at the size you are going to use them. There's no point scanning a postage stamp at 300dpi and then blowing it up to a A4 size – use your scanning software to help you calculate the output resolution. Conversely, scanning photographs at more than 300dpi will have little or no effect on the actual printed quality and will unnecessarily increase file size and processing time.

| Contraction of the second | (Coated), 12%, GCR, Media |            | ( 08   |
|---------------------------|---------------------------|------------|--------|
| Ink Option                |                           |            | Cancel |
| nk Colors:                | SWOP (Coated)             | 101        |        |
| Dot Gain:                 | Standard 12 %             |            |        |
| Separation                | Options                   |            |        |
| Separation                | Type: CCR OUCR            | Gray Ramp: |        |
| lack Gene                 | ation: Medium             |            |        |
| Black ink                 | Limit 100 N               |            |        |
| Total Ink                 | Limit 250 N               | In         |        |
|                           | nount 0 s                 | 11         |        |

Photoshop 7 screenshot

Don't enlarge or reduce your scanned images in your drawing/vector software (such as Illustrator) – it's always best to use an image-editing application such as Photoshop for this task.

When converting photographs from RGB to CMYK, refer to the settings on the left (from Photoshop 7). In the 'Photoshop' menu choose 'colour settings...'. From the window that appears, choose 'custom CMYK' from the list in the 'CMYK' section of 'working spaces'.

Scan flat or black and white line art (i.e. a logo), at 800 to 1200dpi for best results. Any lower, and the logo may look blurry. Pay careful attention to the CMYK makeup of any 'black' in the logo. The automatically-created Photoshop black, for example, provides 250% ink coverage

(see pages 07 and 08). You may need to adjust the colour settings in your application to get a black that is made from 100% black ink.

Make sure that any alpha channels are removed and all layers are flattened before finally saving your image. **You shouldn't compress your image** either, or it will cause problems. So LZW, JPEG and ASCII encoding are all no-nos. And don't use DCS files, LAB colour, Duo-tones or Tri-tones either – convert them all to CMYK. Images to be used on the black & white reverse of a job should be saved as greyscale.

### WORKING WITH TEXT

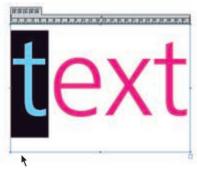

When working with small text, it's best not to use colours which contain more than one ink. All printing presses have a tiny variation in the positioning of the different colour printing plates. It's fine to use coloured text in headlines or type above, say, 12 point, but below that the blurring will be noticable and won't look too hot. The same thing happens when you knock white text out of a coloured background made from more than one ink. Use white or 100% yellow for best results.

Be careful if you are putting text over a photographic background. You'll make the text very hard to read. To overcome this, take the photograph into an image-editing package and 'bleach' or lighten the image. You will have to lighten the image quite a bit more than you may think is necessary – always think to yourself "is it more important to see the image, or read the text?"

Some Freehand text effects are known to cause problems, so **don't use underline, shadow**, **strikethrough** and any item from "text effects" menu. Also, Quark 'P', 'B' and 'l' styles aren't reliable either. Please don't use Mac System Fonts either (such as "Times") as they do not contain printer information and will not print. (Use "Times New Roman" instead).

**Include all fonts that you have used**. Postscript fonts come in two parts – the screen font and the printer font. We need both, so please make sure you send both. True Type fonts only come in one part. To comply with the licence agreement, you should remove the fonts from your system whilst we are processing your jobs.

If you are going "cross-platform", ie. from PC to Mac, remember that fonts don't travel well. Check that we've got the same font and provide hard copies. We'll need you to check a proof carefully since even fonts from the same place can have slight differences resulting in reflow and words disappearing.

It's fine to convert headlines and large text to curves, paths or outlines (which means that you don't need to supply the fonts).

We really advise against setting text in a bitmap application like Photoshop – the text will not be nearly as clear as if it were vector text from Illustrator or Freehand, say.

One final note: **Don't use "Multiple Master/Metric" fonts** as they are not compatible with our process. Such fonts have the letters MM in their title.

# THINGS TO AVOID

Today's graphics applications are incredibly sophisticated. So much so, that many contain features not compatible with the latest developments in printing technology. Through our extensive experience, we've prepared a list of features that we know don't work. So please, don't use any of the items listed below.

| ITEM                | WHY NOT?                                                                                                    |
|---------------------|----------------------------------------------------------------------------------------------------|
| Hairlines           | Hairlines are 'device dependent'. This means that they print at different resolutions on different machines. They may print fine on your laser printer, but will disappear on our 2500dpi plate-setter. Avoid using lines under 0.25pt.                                                                                                    |
| Corel Texture Fills | These print erratically (or not at all). Best to select the object with<br>the fill and choose 'Convert to Bitmap' from the 'Bitmaps' menu.<br>Make sure you choose 300dpi and CMYK though, and don't make<br>the background transparent.                                                                                                    |
| Postscript Fills    | These are erratic. They don't look good anyway, use something else.                                                                                                    |
| Compression         | You can happily use WinZIP or StuffIT to compress your files, but<br>never compress images using LZW compression or JPEG encoding.<br>Doing so will cause lots of problems and may result in your file not<br>printing at all.                                                                                                    |
| Quark Picture Boxes | A 'feature' of Quark Xpress is that if you don't fill a picture box with colour, the TIFF inside may print with a ragged edge. So, make sure your picture box is filled with 'white' rather than 'none'. Cut-out EPSs are OK.                                                                                                    |
| Overprint           | Be careful with overprint settings (especially in Quark). If you set<br>objects to overprint, they will not 'knock-out' the background, and<br>look very different to what you see on screen or proof (see page<br>05). Black text is generally set as default to overprint. This is usually<br>OK. Please refer to your application manual for more details. |
| OLE objects         | Windows applications are happy to copy objects back and forth<br>between themselves. Unfortunately, they don't print properly. Always<br>convert OLE objects to bitmaps before sending your file. See 'Corel<br>Texture Fills' above.                                                                                                    |
| EPSs within EPSs    | Not a good idea. Postscript errors are at their greatest when this is done. Please note, Quark is not happy with Illustrator EPSs.                                                                                                    |
| Duotone/RGB images  | These will either print in black and white, or with very washed out colours – always convert to CMYK.                                                                                                    |
| Borders             | Avoid a pronounced border (especially on Business Cards), since<br>even a half millimetre movement when guillotined will be noticeable.                                                                                                    |

### SETTING YOUR PAGE SIZE

Macromedia Freehand is our design application of choice. We've created design templates for the vast majority of our products in Freehand 9 format, and above.

If your prefer Freehand too, **we can supply you with a template** to make things easier. If you're using another application, we can supply you with the correct dimensions.

Before you start designing any job with folds, creases, cut-outs, scratch panels or perforations, CALL US. These items need to be positioned precisely and we don't want to have to reject your file if it isn't right. This includes Folding Business Cards, Mini Brochures, Cut-out Cards, Greeting Cards and Showcards with an added crease.

For Large Format Posters, see additional information on page 17. For Booklets see page 16. For any other items, you can find all the dimensions you need on page 14.

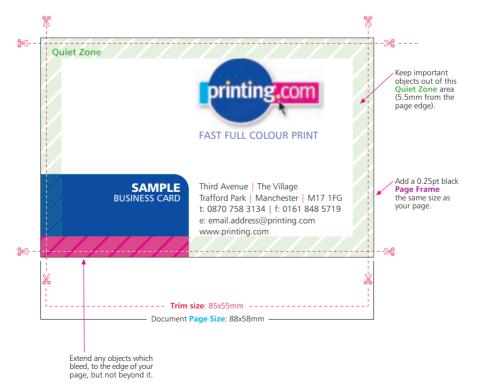

### Example: Business Card

### SETTING YOUR PAGE SIZE

It's very important that you **set your page size correctly**. If you don't, parts of your design may be chopped off, look off-centre, or have areas of undesired white space. Here's what to do:

- 1. Locate the product size you're interested in on page 14.
- 2. Make a note of the Page Size. This is the size you should set your page on your document.
- 3. Add a **black** (100K) Page Frame (0.25pt approx 0.1mm) to your document.
- 4. Now look at the Trim Size. You'll see that this is 3mm smaller on both dimensions. This difference is known as the 'bleed' – 1.5mm on all four sides – that's where our automated guillotines will approximately make their cuts. The bleed allows for any small variations in this cutting.
- 5. To remind yourself where the cuts will be made, add some guidelines 1.5mm in from each edge on your document.
- 6. See the example opposite. For a business card, you'd set your page size as 88x58mm. We'll trim down to approximately 85x55mm.
- It's good practice to leave a 'Quiet Zone' of 4mm from the trim edge (that's 5.5mm from the page edge). This will make your job look more professional and it won't look like any objects are about to fall off the edge.
- 8. No objects must extend beyond the page size use the 'paste inside' or 'power clip' tool.
- 9. Finally, best not to put any important objects, such as text or logos, closer that 4mm from the trim edge, or from any fold or crease (see diagram below).

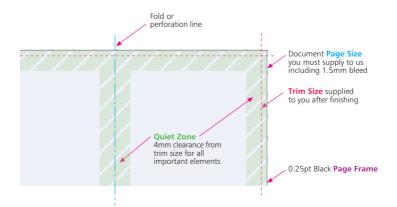

COMMON SIZES see page 12 for full details

A1 page: 844x597mm trim: 841x594mm A2 page: 597x423mm trim: 594x420mm A3 page: 300x423mm trim: 297x420mm A4 page: 213x300mm trim: 210x297mm A5 page: 151x213mm trim: 148x210mm A6 page: 108x151mm trim: 105x148mm A7 page: 77x108mm trim: 74x105mm 1/3rd A4 page: 213x102mm trim: 210x99mm **Bookmark** page: 58x176mm trim: 55x173mm Budget trim: 130x80mm 127x77mm **Business/Credit Card** page: 88x58mm trim: 85x55mm

### PROPER IMPOSITION

You'd be amazed of the number of great looking designs that we see which simply don't work on a functional level. Things like tear-off slips that don't match up between back and front, or greetings cards where the inside is upside down.

Be sure to print out a copy of your document and make a mock-up before you send it to us. As well as your document looking good, consider the practicality of what it will be like when it has been printed, folded and cut down.

Simple things set incorrectly can ruin your document. The following items are famous for mishaps, so make sure your job works.

| Perforation              | Check that both sides have the perforation in the same place.                                                                                                    |
|--------------------------|----------------------------------------------------------------------------------------------------|
| Landscape greetings card | Ensure that you flip the inside so that it's upside down.                                                                                                    |
| Booklet                  | Check that all the pages are numbered in the right order.<br>Save in one document as single pages – you don't need to<br>paste them up, or supply 'printers pages'. |
| Roll Fold Mini brochure  | Check that all the pages are in the correct places – the front panel is where your want the front panel to be, and so on – please ask for exact sizes.              |
| Roll Fold Mini brochure  | Check that you've allowed for the flap that folds in to be trimmed smaller, to prevent buckling. Ask for sizes.                                                     |
| Cut-out shape            | Check that the reverse shape is a mirror image of the front shape.                                                                                                  |
| Credit card              | Check that with a signature strip, the area you want the person to sign is light coloured, so you can see their signature.                                          |
| Presentation folder      | Check that when the pockets are folded, they don't obliterate any text you want to be visible.                                                                      |

It is very important to supply us with a mockup. If you are using our Hand Holding service, we will be able to check that your document works the way you think it works. If you aren't using our Hand Holding service, please check your imposition very, very carefully – we can't be held responsible if you've not been thinking hard enough.

### DESIGNING BOOKLETS

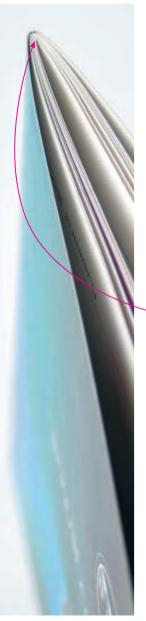

Before you start, are you sure you've got the skills to tackle a project of this size? **Designing a Booklet requires a lot more experience** than Business Cards or Leaflets. We'd recommend you leave it to professionals.

If you're certain you want to design it yourself, read the whole of this guide and follow this additional advice. It's best to call us before you start work – it may save you some heartache later on.

#### **DESIGN AS SINGLE PAGES**

Create a separate page in your artwork for each page of your Booklet. You can supply a multi-page document or one page per document. You can't supply "printer's pairs" or spreads.

#### ADD 3MM BLEED TO EACH SIDE

Booklets needs more bleed than other products. Take the finished page size of the Booklet. Add 3mm to all sides of your page – a total of 6mm across each axis. You even need to add bleed to the edge which forms the spine. Our process chops this off and merges the spine together.

#### ALLOW FOR CREEP

In a stapled Booklet the bulk of the paper causes the inner pages to extend (creep) further out than the outer pages when folded. When trimmed the inner pages are narrower than the outer pages. The amount of creep is dependent on the number of pages and paper thickness. The thicker the Booklet, the more you need to keep important objects away from the edges.

#### MIND YOUR MARGINS

Normally, we recommend that you keep important objects at least 4mm from the 'trim' size. As a result of creep, we'd advise you to increase your margin to avoid anything being chopped off. When we design Booklets ourselves, we tend to leave around 20mm of 'quiet zone' or 'white space' on the trimmed edge. This means that creep isn't as noticeable and items won't be chopped off.

#### AVOID OBJECTS WHICH CROSS PAGES

It's unlikely that objects which cross pages will line up exactly. It's best to avoid them, or accept that there will be some vertical movement throughout your Booklet.

### DESIGNING LARGE FORMAT POSTERS

**Designing Large Format Posters is slightly different** to designing for litho print, partly because of their increased size but also because of the difference in technology. The principles are the same – you still need prepare everything in CMYK and follow the rest of the instructions in this guide, but here are some extra tips...

#### **RESPECT THE 'QUIET ZONE' OF 10mm**

You should position images and text approximately 10mm from the edge of the Poster. For best results, make your background bleed fully to the edge of your artwork if it is within 10mm of the edge.

#### WATCH THE RESOLUTION

Large Format Posters are designed to be viewed at a distance (usually of at least 30cm). This means that images don't need to be as high resolution as on litho printed items. We recommend that you provide images for Large Format Posters at a maximum of 150dpi. Any higher won't make much difference to final print, but will take much longer to process.

#### **BE CAREFUL WITH COLOUR**

To create a good solid black, use rich black (see page 08). Don't use four-colour black and pay attention to the ink coverage limits on page 07. It's best to avoid solid colours of only one ink (i.e. pure cyan, magenta, yellow or black) as these can be susceptible to slight "banding". Using rich black avoids banding.

### PAY ATTENTION TO SMALL TEXT

We'd recommend that you keep your text to a minimum of 14pt. Overlay your text in a vector-based application like Freehand or Quark, rather than a bitmap-based one like Photoshop.

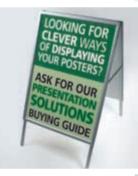

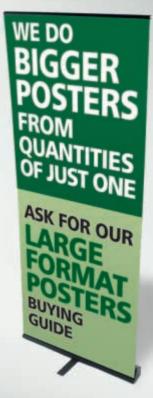

### FORMATS WF ACCEPT

We are happy to accept any of the following file formats and disk types. Software changes incredibly frequently, so it's best to call us before you start work to check which versions we support. If your application or media type isn't listed, please call us.

Please always send us the native file from your application, not an EPS or PDF file, and make sure it is clearly labelled. To avoid confusion, it would be helpful if your disk contained only the relevant files you want printing.

| APPLIC                               | ATIONS                        |
|--------------------------------------|-------------------------------|
| Macintosh                            | PC (Windows)                  |
| Freehand                             | CorelDraw                     |
| Quark                                | Photoshop (Supply PSD file)   |
| Photoshop (Supply PSD file)          |                               |
| Illustrator                          |                               |
| MEDIA                                | TYPES                         |
| Macintosh                            | PC (Windows)                  |
| <b>31/2" floppy</b> (PC format only) | 31/2" floppy (PC format only) |
| 100Mb Zin disk                       | 100Mb Zin disk                |

100Mb Zip disk CD-ROM DVD-ROM Fmail

100Mb Zip disk CD-ROM DVD-ROM Fmail

### WHAT TO DO NOW

We want your file to print the way that you want it to print. And more than anything else, we want you to be happy with the work that we produce for you. So, if there's anything at all that you don't understand – give us a call (preferably before you start designing).

Chances are, if you've followed our advice (and remember, we've seen thousands of disks in our time – we know what works and what doesn't), then your file probably will print just fine. But for your peace of mind, even if you're a design superstar, we'd recommend that you go for our Hand Holding service. For a very low cost, we will check your file and help you achieve the results that you want to achieve - see page 03 for full details.

If someone else is creating the file, we strongly suggest you opt for our Hand Holding service. At the very least, make them responsible for placing the order, and paying for the print. That way, if their file turns out to be incorrect (as so many do), you won't be stuck in the middle.

Happy designing, and remember, we're on your side!

# CHECKLIST

### please use this checklist to be sure your file is supplied correctly

#### Page Size/Layout

| Product page size is correct                                       | see page 12 |
|--------------------------------------------------------------------|-------------|
| Page includes correct bleed                                        | see page 12 |
| All important elements are at least 5.5mm from the page edge       | see page 12 |
| No object extends beyond the page edge                             | see page 12 |
| A black page frame has been added (0.25pt, 100k, set to overprint) | see page 12 |
| No pronounced borders are used                                     | see page 12 |

#### Format/Files

| Design is created in an application we accept                          | see page 18 |
|------------------------------------------------------------------------|-------------|
| Design is saved as the native file from the application                | see page 18 |
| Design is supplied on a media type we accept                           | see page 18 |
| Only files required for this job are included and are clearly labelled | see page 18 |

#### Colours

| All colours are converted to CMYK, including any Pantone or Spot colours           | see page 05 |
|------------------------------------------------------------------------------------|-------------|
| All tints are more than 10% each of CMYK                                           | see page 06 |
| All colours (including images) have a total ink coverage of less than 225% or 275% | see page 07 |

#### Images

| All images are converted to CMYK, and saved as TIFF or EPS files                            | see page 09 |
|---------------------------------------------------------------------------------------------|-------------|
| Photos are scanned at 300dpi at 100%, Line-art images are scanned at 800 to 1200dpi at 100% | see page 09 |
| Images for large format posters are at 80dpi at 100%                                        | see page 09 |
| TIFF and EPS files are saved without any image compression (JPEG, LZW or ASCII encoded)     | see page 09 |
| Any alpha channels are removed and images are flattened                                     | see page 09 |
| All linked/placed TIFF or EPS files are supplied                                            | see page 09 |
| Picture boxes in Quark Xpress have a fill other than 'none'                                 | see page 11 |
| No Illustrator EPSs are used within a Quark Xpress document                                 | see page 09 |

#### Fonts

| All screen and printer fonts are supplied (including those used in EPSs) | see page 10 |
|--------------------------------------------------------------------------|-------------|
| No Multiple Master, Metric or Mac Sytem fonts are used                   | see page 10 |
| No effects from the 'text effect' menu in Freehand are used              | see page 10 |

#### Imposition

| A mock-up or hard copy is supplied and the design works on a functional level  | see page 15 |
|--------------------------------------------------------------------------------|-------------|
| All files are imposed within the document correctly                            | see page 15 |
| Other                                                                          |             |
| No hairlines/fine lines less than 0.25pt are used                              | see page 11 |
| No corel texture or postscript fills have been used                            | see page 11 |
| All OLE objects have been converted to bitmaps                                 | see page 11 |
| There are no EPS files within other EPSs                                       | see page 11 |
| Overprint items are set correctly                                              | see page 11 |
| All special instructions for designing Booklets have been followed             | see page 16 |
| All special instructions for designing Large Format Posters have been followed | see page 17 |

LOGON TO> WWW.PRINTING.COM TO FIND YOUR NEAREST OUTLET

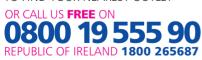

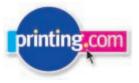

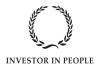

XDF/PRG/CRH/04-04/R6